# Samba 3 Integracija Unixa i Windowsa

Slobodan Milnović @srce.hr

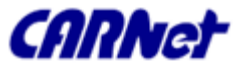

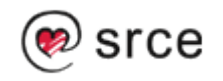

## Sadržaj

- □ Prošlost
- □ Što Samba 3 jest, a što nije?
- □ 5 minuta do uspjeha
- □ Za uspjeh ipak treba malo više
- $\Box$  Ispis pomoću sambe
- □ Migracije i nadogradnje
- Što ako...?
- Budućnost
- □ Pitanja

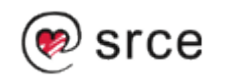

### Prošlost

**CARNet** 

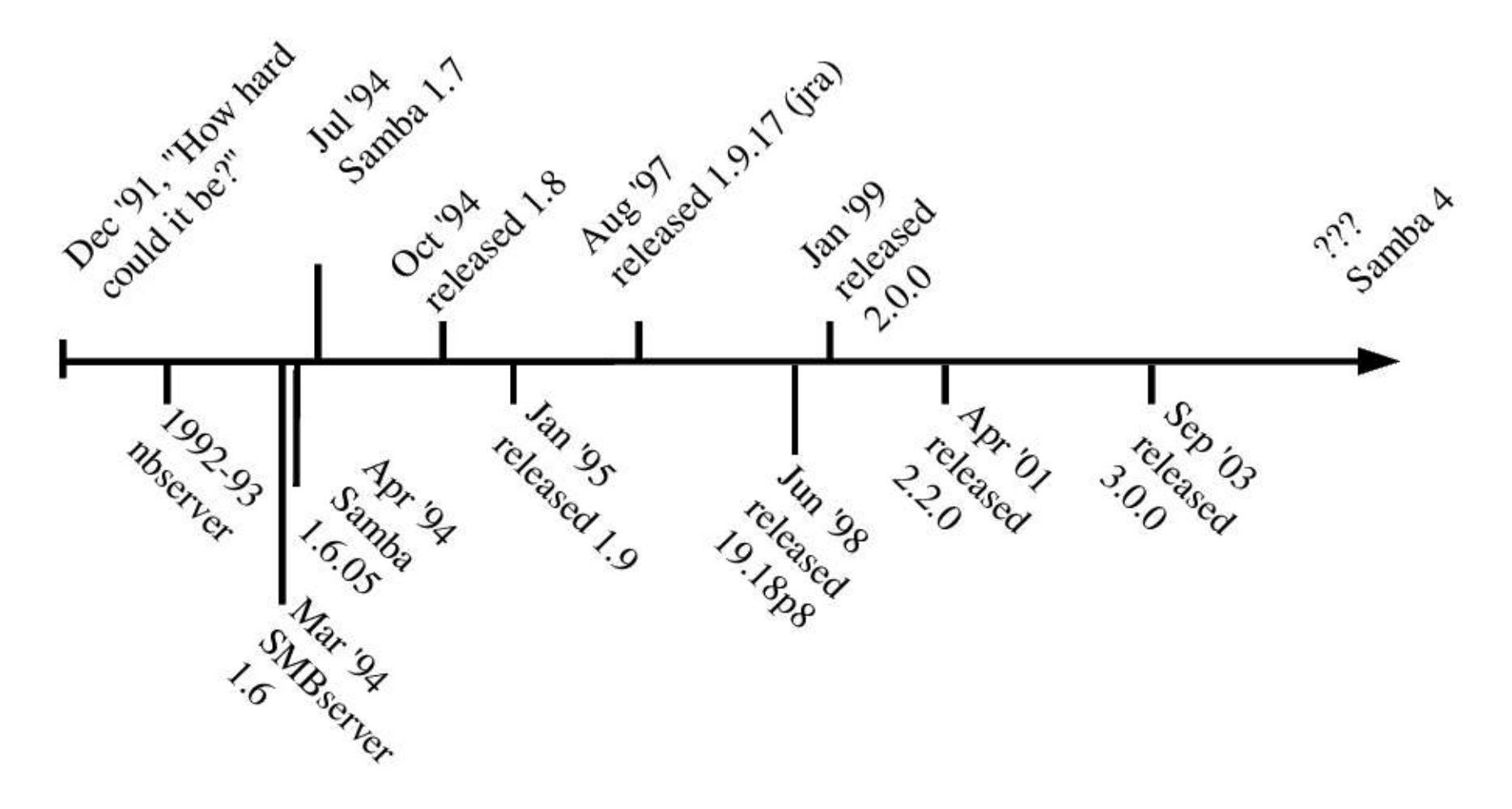

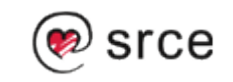

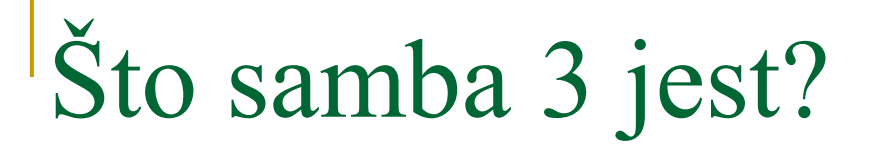

- Kerberos 5 i LDAP u sklopu Active Directory Domain
- **UNICODE** podrška
- Bolja podrška za MS-RPC ispis
- Migracija korisnika i grupa s WinNT4 domena

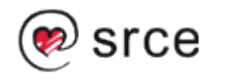

# Što samba 3 jest?

- Slojeviti VFS (Virtual File System)
- Više mogućnosti autentifikacije i skladištenja korisničkih računa
- Poboljšani winbind
- Podrška za 32-bitne NT kodove stanja

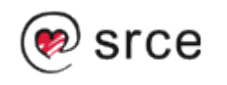

# Što samba 3 jest?

- Nedavno dodane mogućnosti
	- $\Box$  3.0.3
		- Spremanje DOS atributa u EA (extended atributes)
		- EA podrška za OS/2 i Mac OS X
		- Podrška za zaključavanje lozinki na Samba DC
		- Podrška za podgrupe (Windows local groups)
	- 3.0.6
		- Povijest lozinki

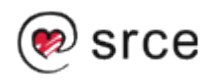

# Što samba 3 jest?

- Nedavno dodane mogućnosti
	- $\Box$  3.0.11
		- Korisnička prava
		- **Poboljšane winbind performanse**
- Samba  $3.0 \times$  za  $x \ge 11$ □ Ispravke grešaka...

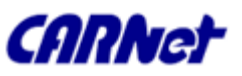

# Što samba 3 nije?

#### ■ SAM replikacija s WinNT4 DC

- □ Samba ne može biti BDC ako je PDC NT i obrnuto
- □ Samba ne može replicirati korisničke podatke drugim MS BDC-ima

#### ■ Windows 200x/XP MMC

■ Nije moguće koristiti Computer Management Console za upravljanje sambom

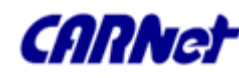

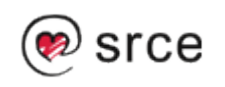

# Što samba 3 nije?

- Windows 2000 DC
	- □ Eksperimentalna podrška za Active Directory Domain Control
	- □ "Privatna" proširenja LDAP, DHCP i Kerberos protokola
	- Machine policy
	- □ Group Policy Objects
	- □ AD logon skripte
	- Dodjela pojedinih aplikacija pojedinim korisnicima i/ili grupama

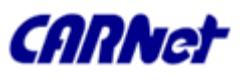

### 5 minuta do uspjeha

- **Instalacija**
- Osnove samba postavki
	- □ Vrste servera i sigurnosnih postavki
	- Domain Controller i Backup Domain Controller
	- □ Član domene
	- □ Samostalni serveri
	- Postavljanje MS Windows mreže

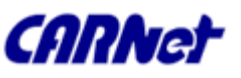

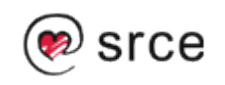

## Instalacija

#### ■ Source kod

http://www.samba.org

■ Već gotovi CARNet debian paketi □ apt-get install samba-cn

#### Dodatni paketi

- □ apt-get install openIdap-cn
- krb5 ili heimdal kerberos implementacija

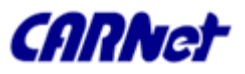

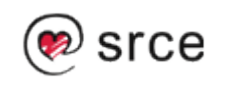

### Instalacija

#### ■ Anonimni read-only server

```
[global]
workgroup = MIDEARTH
netbios name = HOBBIT
security = share
```

```
[data]
comment = datapath = /expertread only = Yes
guest ok = Yes
```
**CHINA** 

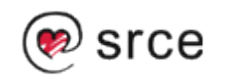

## Instalacija

#### **Anonimni print server**

```
[global]
workgroup = MIDEARTH
netbios name = LUTHIEN
security = shareprintcap name = cups
disable spoolss = Yes
show add printer wizard = No
printing = cups
[printers]
comment = All Printers
path = /var/spool/samba
guest ok = Yes
printable = Yes
use client driver = Yes
browseable = No
```
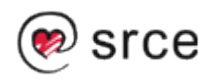

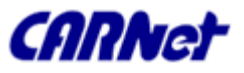

### Vrste servera i sigurnosnih postavki

- **Domain Controller** 
	- □ Primary Domain Controller
	- Backup Domain Controller
	- ADS Domain Controller
- **Domain Member Server** 
	- □ Active Directory Domain Server
	- **NT4 Domain Server**
- Stand-alone Server

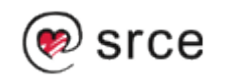

### Vrste servera i sigurnosnih postavki

- Sigurnosna postavka *User*
	- *security = user*
	- *Autentikacija korisnika*
- Sigurnosna postavka *Share*
	- *security = share*
	- *Default user*
- **Domain security mode** 
	- *security = domain*
	- *workgroup = MIDEARTH*

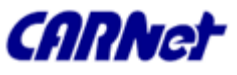

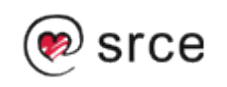

### Vrste servera i sigurnosnih postavki

- ADS sigurnosna postavka
	- *realm = neki.kerberos.REALM*
	- *security = ADS*
	- *password server = neki.kerberos.server*
- *Server sigurnosna postavka (zastarjelo)*
	- *encrypt passwords = Yes*
	- *security = server*
	- *password server = "NetBIOS\_ime\_DCa"*

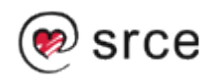

Domain Controller je SMB/CIFS server koji:

- □ se registrira i javlja kao takav pomoću
	- NetBIOS broadcast ili
	- Mailslot Broadcast putem UDP broadcasta ili
	- WINS serveru putem UDP unicasta ili
	- DNS u sklopu Active Directory sustava
- Nudi NETLOGON uslugu
- □ Nudi share NETLOGON
- SSO Single Sign On

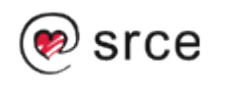

- **Primary Domain Controller**
- **Backup Domain Controller**
- **Domain Member**
- **ADS Domain Controller**

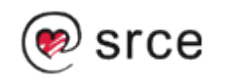

- **Nužni uvjeti za sambu 3 kao NT4 PDC za MS** Windows NT4/200x/XP Professional klijente
	- □ Postavljeno osnovno TCP/IP i MS Win umrežavanje
	- Ispravno postavljanje uloge servera (*security = user)*
	- *Cjelovita i ispravna postavka Name Resolution sustava*

19

*Domain logon za Win NT4/200x/XP klijente*

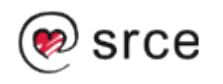

- **Nužni uvjeti za sambu 3 kao NT4 PDC za MS** Windows NT4/200x/XP Professional klijente (nastavak)
	- Postavljanje Roaming profila ili eksplicitna uporaba lokalnih profila
	- □ Postavljanje network/system policy
	- Dodavanje i upravljanje domenskim korisničkim računima
	- □ Postavljanje MS Win klijenata kao članove domene

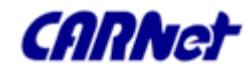

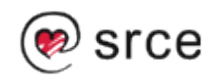

- **Nužni uvjeti za sambu 3 kao NT4 PDC za MS** Windows 9x/ME/XP Home klijente
	- □ Postavljeno osnovno TCP/IP i MS Win umrežavanje
	- Postavka uloge servera (*security = user)*
	- *Network logon – MS Win 9x/ME/XP home klijenti nisu u mogućnosti biti punopravni članovi domene*
	- *Postavljanje Roaming profila*

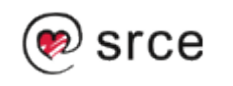

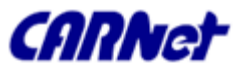

- Nužni uvjeti za sambu 3 kao NT4 PDC za MS Windows 9x/ME/XP HOME klijente (nastavak)
	- □ Postavljanje rada sa System Policy
	- Instalacija mrežnog upravitelja *"Client for MS Windows Networks" i postavljanje spajanja na domenu*
	- *Postavljanje navedenih klijenata u User način sigurnosti*
	- *Dodavanje i upravljanje domenskim korisničkim računima*

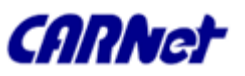

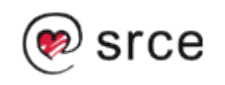

- Kako radna stanica nalazi DC?
	- □ NetBIOS putem TCP/IP omogućen (domena MIDEARTH)
		- NetBIOS upit za ime grupe MIDEARTH<#1c>
		- Svaki vraćeni rezultat je DC
		- Autentifikacija radne stanice i DC (kerberos)
		- Nakon uspješne autentifikacije, šalju se korisničko ime i lozinka radi autentifikacije korisnika

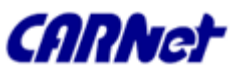

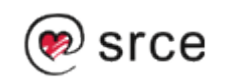

- Kako radna stanica nalazi DC (nastavak)?
	- □ NetBIOS putem TCP/IP onemogućen (realm quenya.org)
		- Upit DNS serveru za zapis *\_ldap.\_tcp.pdc.\_msdcs.quenya.org*

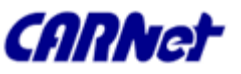

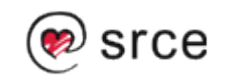

### Backup Domain Controller

- Samo ako je password backend LDAP
	- □ PDC + BDC -> jedan centralni LDAP server
	- □ PDC -> LDAP master, BDC -> LDAP slave
	- □ PDC -> LDAP master + sekundarni LDAP slave BDC -> LDAP master + sekundarni LDAP slave
	- □ PDC -> LDAP master + sekundarni LDAP slave BDC -> LDAP slave + sekundarni LDAP master
- Samba 3 ne može biti BDC u MS Win 200x Active Directory domeni niti za NT4 PDC

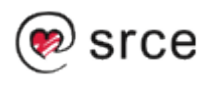

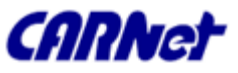

#### ■ Samba 3 može biti *native member server* u

- □ MS Windows NT4 domeni
- □ MS Windows Active Directory Domain
- □ Samba Domain Control

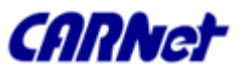

- Zašto biti član domene?
	- Korisnici MS Win radnih stanica imaju mogućnost SSO
	- □ Korisnička prava pristupa, vlasništvo i prava pristupa nad datotekama iz jedinstvene Domain Security Account Manager baze
	- □ Samo MS Win NT4/200x/XP Professional radne stanice koje su članovi domene mogu koristiti network logon mogućnosti

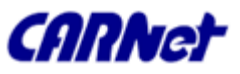

- Zašto biti član domene (nastavak)?
	- Lakše je upravljati radnim stanicama koje su članovi domene putem Policy datoteka (NTConfig.POL) i Desktop profila
	- Korištenjem logon skripti korisnici imaju transparentan pristup mrežnim aplikacijama pokretanim s aplikacijskih servera
	- □ Lakše upravljanje aplikacijama i korisnicima putem jedinstvene baze

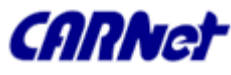

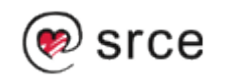

- Machine Trust Account
	- □ Autentificira klijent računalo (a ne korisnika), smije li računalo pristupiti domeni
	- □ MS Win NT4 ih sprema u registry
	- MS Win 200x ih sprema u AD

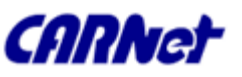

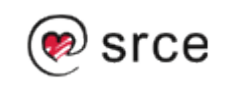

- Machine Trust Account
	- □ Samba PDC ih sprema u dva dijela
		- Domain Security Account passdb backend definiran u smb.conf
			- $\Box$  stariji smbpasswd baza Unix login ID, Unix user ID (UID), LanMan i NT kriptirane lozinke
			- $\Box$  noviji tdbsam i Idapsam
		- Odgovarajući Unix korisnički račun, tipično u /etc/passwd, "prazna" i zaključana lozinka, ime računa je ime\_klijent\_računala\$ - znak "\$" je obavezan, ali na nekim implementacijama Unixa zahtjeva unos putem editora (npr. FreeBSD)

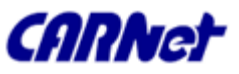

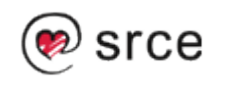

- Machine Trust Account kreiranje
	- □ "Ručno"
		- *useradd -g machines -d /var/lib/nobody -c "nadimak \ računala" -s /bin/false ime\_računala\$*
		- *passwd -l ime\_računala\$*
	- *NT4 Server Manager*
		- *potrebna skripta za dodavanje računala*
		- *SRVTOOLS.EXE ili Nexus.exe*
	- *On-The-Fly (preporučeno)*
		- *[global] add machine script = /usr/sbin/useradd -d /var/lib/nobody \ -g 100 -s /bin/false -M %u*

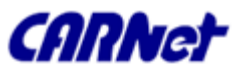

- Autentifikacija putem Windows 200x kerberos DC-a
	- *realm = neki.kerberos.REALM security = ADS encrypt passwords = yes*
	- *U slučaju da samba ne uspije prepoznati kerberos DC password server = neki.kerberos.server*

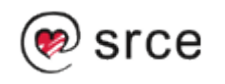

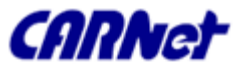

□ Spajanje računala u domenu

- *net ads join -U Administrator%lozinka*
- *Spajanje računala u organizacijsku jedinicu*
	- *kinit Administrator@neki.kerberos.REALM net ads join "organizacijska\_jedinica"*
- *Spajanje na kontainer "Servers" u sklopu organizacijskog direktorija "Computers\BusinessUnit\Department"*
	- *net ads join "Computers\BusinessUnit\Department\Servers"*

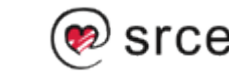

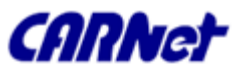

Stand-alone server

**Najčešće kao file i print serveri** 

**- Nije potrebna kompleksna konfiguracija** 

■ Nije potreban network logon

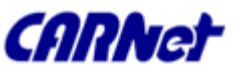

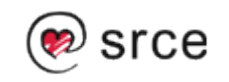

### Za uspjeh ipak treba malo više

- **Network browsing**
- Baze podataka o korisnicima
- Rad s Windows i Unix grupama
- Identity Mapping IDMAP
- Korisnička prava
- **Pristup datotekama, mapama, shareovima**
- Zaključavanje datoteka i zapisa
- Sigurnost

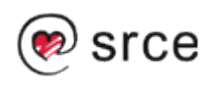

### Za uspjeh ipak treba malo više

- Odnosi povjerenja među domenama
- MS DFS (Distributed File System)
- VFS (Virtual File System) moduli
- Winbind korisnički računi u domeni
- System i account policy
- Desktop profile management
- **Backup**

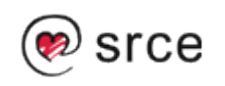
- Što je browsing i kako izgleda?
- **NetBIOS putem TCP/IP**
- TCP/IP bez NetBIOS-a
- **DNS i AD**
- **Workgroup browsing** 
	- Domain Master Browser
	- Local Master Browser

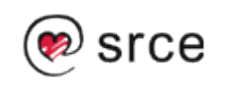

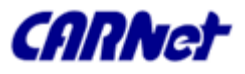

### **Domain Master Browser**

 *[global] domain master = yes local master = yes preferred master = yes os level = 65*

### *Local Master Browser*

 *[global] domain master = no local master = yes preferred master = yes os level = 65*

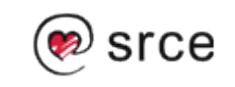

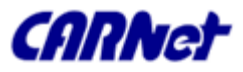

### **NINS** server

 *[global] wins support = yes*

### *Statički unos WINS elemenata*

- */usr/local/samba/var/locks/wins.dat ili / var/run/samba/wins.dat*
	- *"IME#TIP" TTL ADRESA+ ZASTAVICE*
		- *Dinamički zapis "PERO#03" 1055208278 192.168.1.2 66R*
		- *Statički zapis "PERO#03" 0 192.168.1.2. 66R*

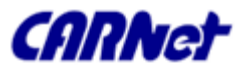

### **Cross-subnet browsing**

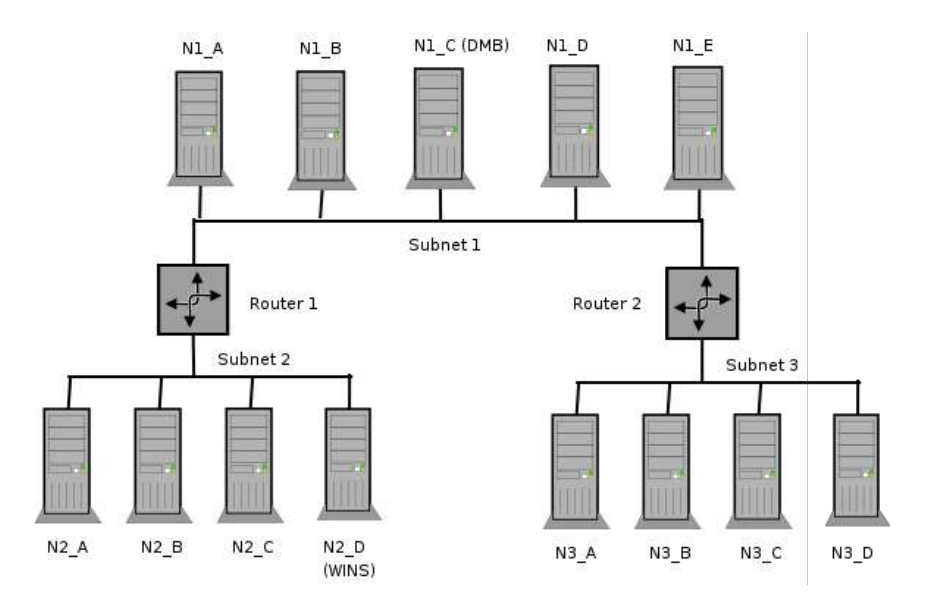

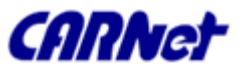

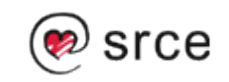

- □ Plain text
	- Prije /etc/samba/smbpasswd ili /etc/smbpasswd
	- Danas PAM
- □ smbpasswd
- ldapsam\_compat Samba 2.2
- $\Box$  tdbsam
- ldapsam
- mysqlsam ili pgsqlsam
- XML

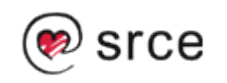

**IDMAP** – pretvaranje SID u UID

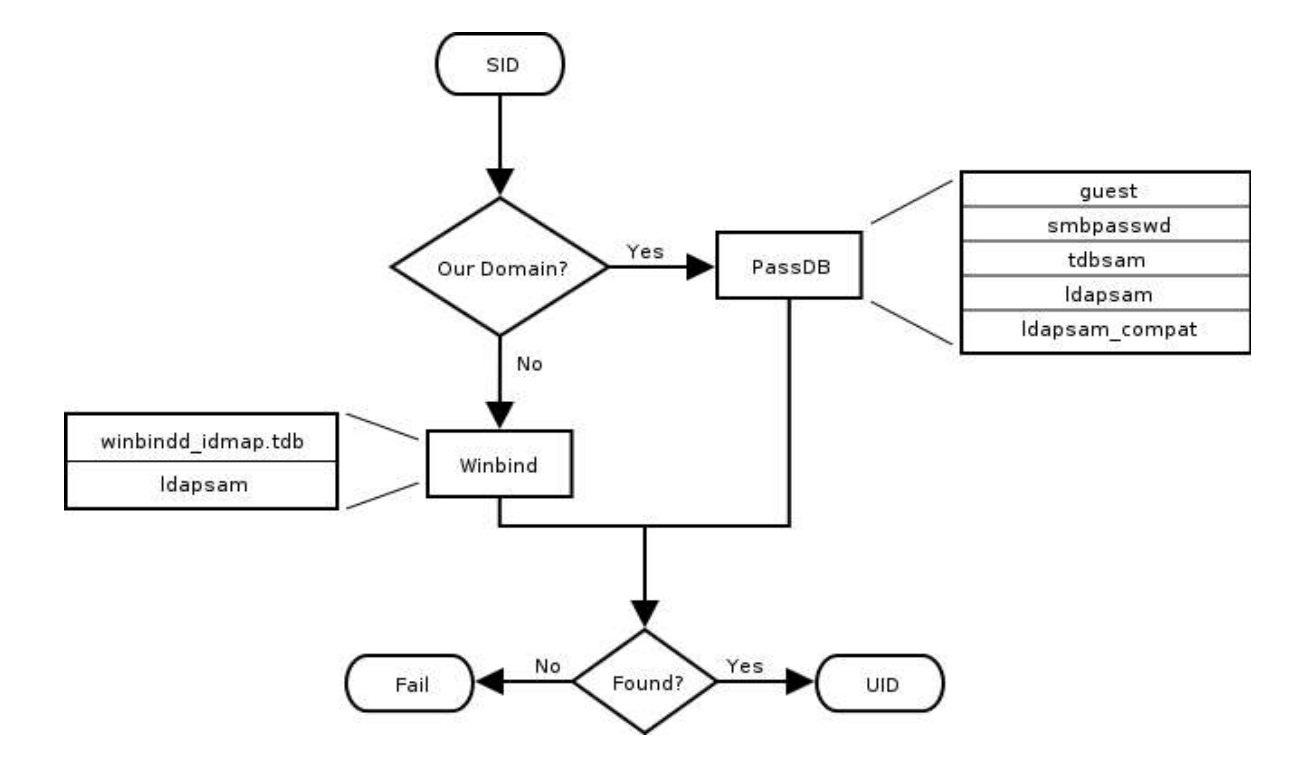

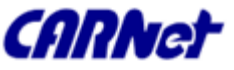

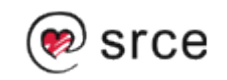

**IDMAP** – pretvaranje iz UID u SID

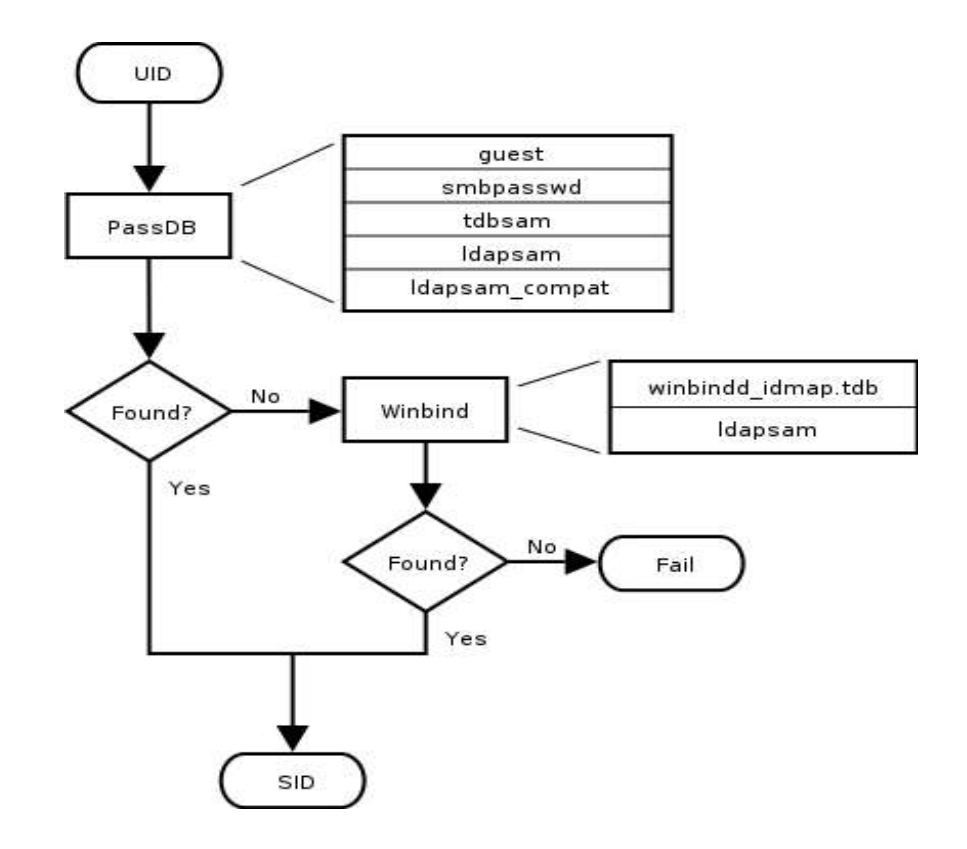

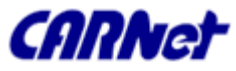

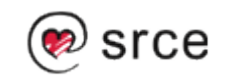

- ldapsam OpenLDAP i Sun iPlanet Directory Server
	- http://www.unav.es/cti/ldap-smb/ldap-smb-3-howto.html
	- *cp samba.schema /etc/openldap/schema/*
		- *## /etc/openldap/slapd.conf ## schema files (core.schema is required by default) include /etc/openldap/schema/core.schema ## needed for sambaSamAccount include /etc/openldap/schema/cosine.schema include /etc/openldap/schema/inetorgperson.schema include /etc/openldap/schema/nis.schema include /etc/openldap/schema/samba.schema*

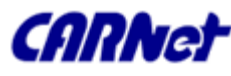

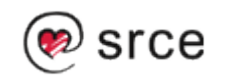

### ldapsam

- *./sbin/slapindex -f slapd.conf*
- */etc/init.d/slapd restart*
- *Kreiranje accoun kontainera putem LDIF datoteke*
- *slapadd -v -l initldap.dif*

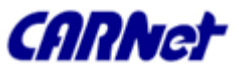

### ldapsam

 *[global] security = user encrypt passwords = yes netbios name = MORIA workgroup = NOLDOR ldap admin dn = "cn=Manager,dc=quenya,dc=org" ldap ssl = start tls passdb backend = ldapsam:ldap://frodo.quenya.org ldap delete dn = no ldap user suffix = ou=People ldap group suffix = ou=Groups ldap machine suffix = ou=Computers ldap suffix = dc=quenya,dc=org ldap filter = (uid=%u)*

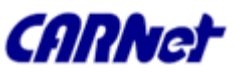

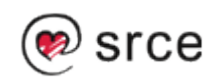

## Rad s Windows i Unix grupama

### **IDMAP** – iz SID u GID

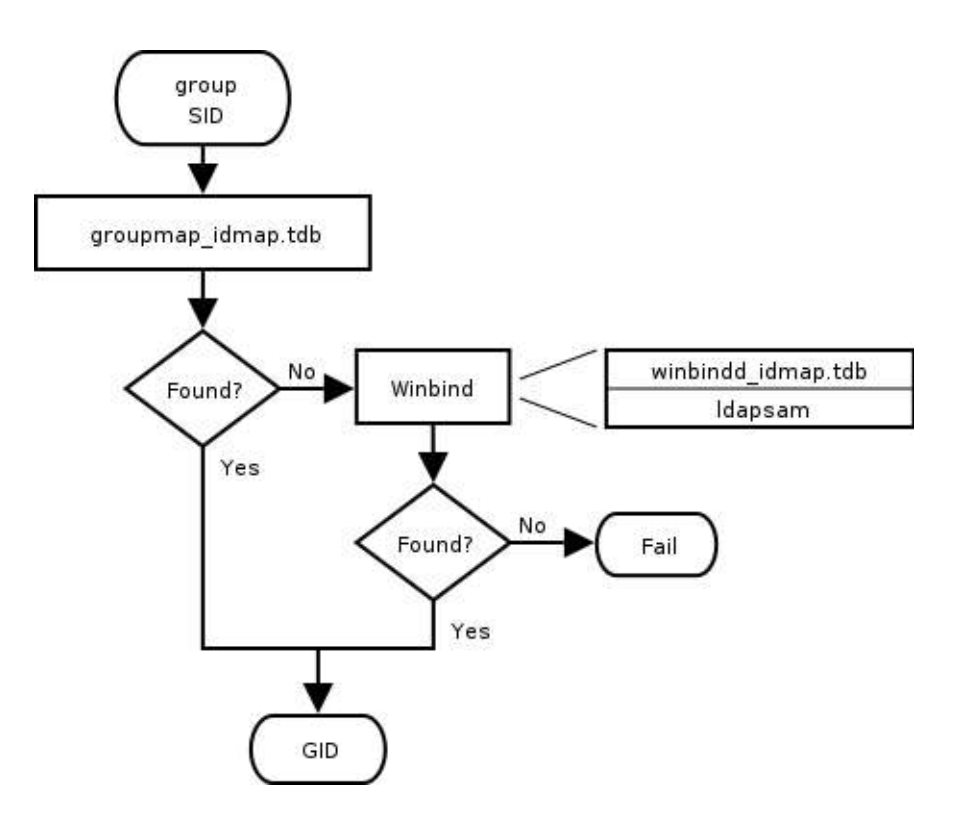

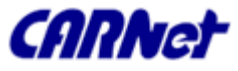

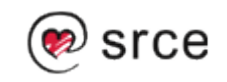

## Rad s Windows i Unix grupama

### **IDMAP** – iz GID u SID

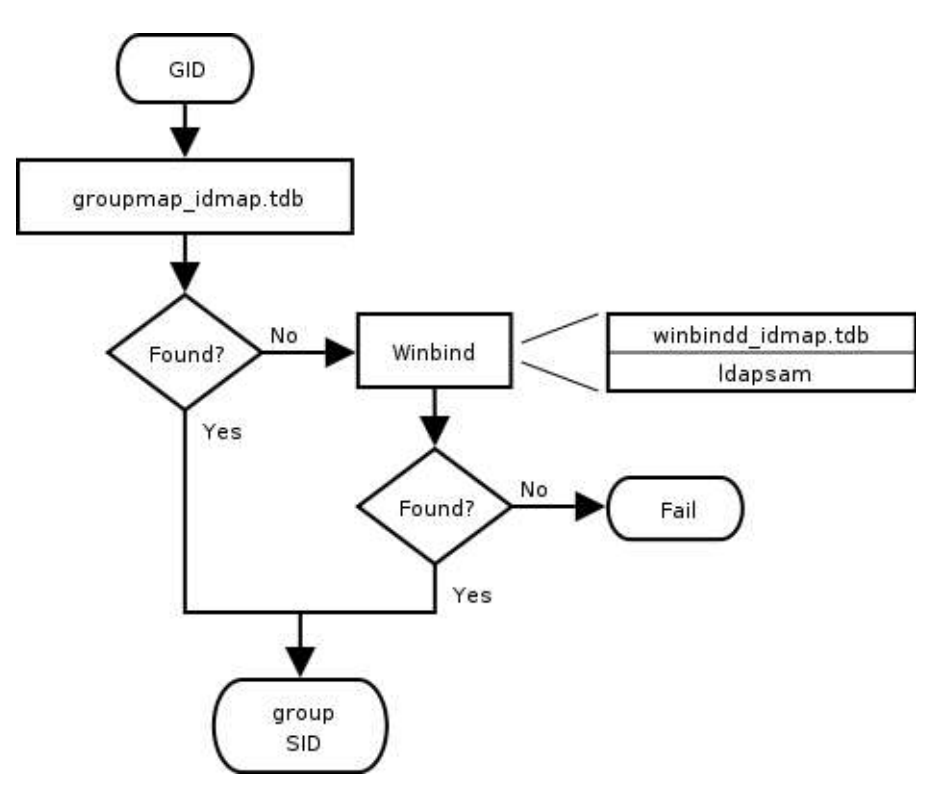

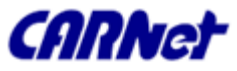

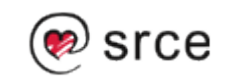

# Unix grupa

- Kreiranje Unix grupe *domadm u /etc/group* 
	- *domadm:x:502:joe,john,mary*
	- *net groupmap add ntgroup="Domain Admins" unixgroup=domadm*
	- *net groupmap add rid=1000 ntgroup="Accounting" unixgroup=acct*
	- *net groupmap list*

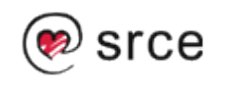

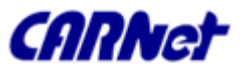

- **Podsustav mapiranja između MS Windows** SID (Security Identifiers) i Unix UID (User Identifier) i GID (Group Identifier)
- **Način uporabe ovisi o serverskom modelu koji** se koristi:
	- □ Stand-Alone
	- Domain Member Server/Client
	- Primary Domain Controller
	- Backup Domain Controller

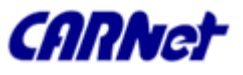

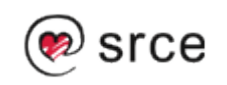

### ■ Stand-Alone

- Korisnici i grupe lokalno na serveru
- □ Identitet mrežnog korisnika mora odgovarati lokalnom Unix/Linux korisniku
- Nisu potrebni ni IDMAP ni winbind

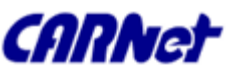

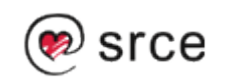

- **Domain Member Server/Client** 
	- □ Winbind se ne koristi, korisnici i grupe lokalni
	- Winbind se ne koristi, pristup korisnicima i grupama putem NSS
	- Winbind/NSS sa lokalnom IDMAP tablicom
	- □ Winbind/NSS pomoću RID (Relative Identifier) IDMAP
	- □ Winbind s NSS/LDAP baziranim IDMAP
	- Winbind s NSS za razdiobu Unix/Linux UID/GID

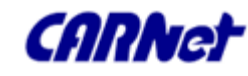

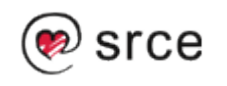

## **Primary Domain Controller**

- □ Samba izračunava jedinstveni SID za UID/GID kombinacije - *"algorithmic mapping"*
- *algorithmic rid base = 1000*
- *RID = ( 2 x UID ili GID ) + algoritamski RID*
- *Generira se SID računala i domene i dodaje mu se izračunati RID*
	- *aRID = 1000, UID = 4321, dSID = S-1-5-21-89238497-92787123- 12341112 RID = 2 x 4321 + 1000 = 9642 konačni SID = S-1-5-21-89238497-92787123-12341112-9642*

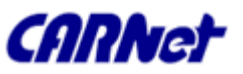

- Backup Domain Server
	- □ Read-only pristup u LDAP repozitorij
	- □ Promjene se šalju PDC-u, jedino on ima pravo mjenjati korisničke podatke
	- □ Podatci se mogu upisati u LDAP server, ako svi DC imaju pristup master LDAP serveru.
	- □ Samba 3 nije u stanju obraditi zahtjeve za LDAP preusmjeravanje u IDMAP podsustavu, ne preporuča se korištenje LDAP slave (replicate) servera.

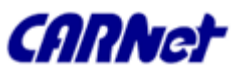

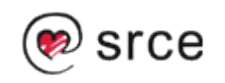

## **• Primjer korištenja winbinda**

### □ NT4 Domene

#### smb.conf

*[global] workgroup = MEGANET2 security = DOMAIN idmap uid = 10000-20000 idmap gid = 10000-20000 template primary group = "Domain Users" template shell = /bin/bash*

#### /etc/nsswitch *passwd: files winbind shadow: files winbind group: files winbind hosts: files wins*

*...*

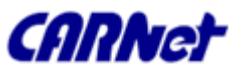

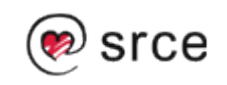

## **• Primjer korištenja winbinda**

### □ NT4 domene

- *root# net rpc join -UAdministrator%password Joined domain MEGANET2. root# net rpc testjoin Join to 'MIDEARTH' is OK*
- *Situacija s greškom root# net rpc testjoin [2004/11/05 16:34:12, 0] utils/net\_rpc\_join.c:net\_rpc\_join\_ok(66) Join to domain 'MEGANET2' is not valid*
- *Nakon uspješnog postavljanja, pokrenuti nmbd, winbind i smbd u navedenom redosljedu.*

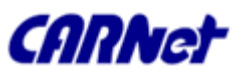

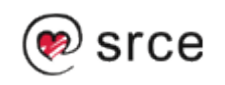

### **• Primjer korištenja winbinda** ADS

 smb.conf *[global] workgroup = BUTTERNET netbios name = GARGOYLE realm = BUTTERNET.BIZ security = ADS template shell = /bin/bash idmap uid = 500-10000000 idmap gid = 500-10000000 winbind use default domain = Yes winbind nested groups = Yes printer admin = "BUTTERNET\Domain Admins"*

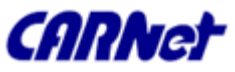

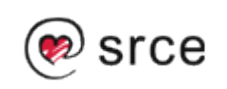

### **• Primjer korištenja winbinda** ADS

- /etc/nsswitch *passwd: files winbind shadow: files winbind group: files winbind hosts: files wins ...*
- *root# net ads join -UAdministrator%password Joined domain BUTTERNET. root# net ads testjoin Using short domain name -- BUTTERNET Joined 'GARGOYLE' to realm 'BUTTERNET.BIZ'*

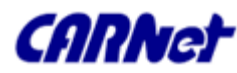

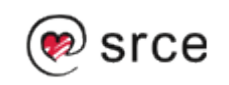

- **Primjer korištenja winbinda** 
	- ADS
		- Greška pri spajanju u domenu *root# net ads testjoin GARGOYLE\$@'s password: [2004/11/05 16:53:03, 0] utils/net\_ads.c:ads\_startup(186) ads\_connect: No results returned Join to domain is not valid*
		- Nakon uspješnog postavljanja, pokrenuti *nmbd, winbind* i *smbd* u navedenom redosljedu*.*

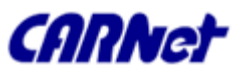

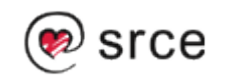

### IDMAP skladište u LDAP-u putem winbind

### □ Primjer za ADS

#### smb.conf

```
[global]
workgroup = SNOWSHOW
netbios name = GOODELF
realm = SNOWSHOW.COM
server string = Samba Server
security = ADS
log level = 1 ads:10 auth:10 sam:10 rpc:10
ldap admin dn = cn=Manager,dc=SNOWSHOW,dc=COM
ldap idmap suffix = ou=Idmap
ldap suffix = dc=SNOWSHOW,dc=COM
idmap backend = ldap:ldap://ldap.snowshow.com
idmap uid = 150000-550000
idmap gid = 150000-550000
template shell = /bin/bash
winbind use default domain = Yes
```
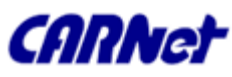

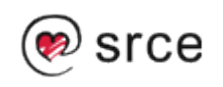

- IDMAP skladište u LDAP-u putem winbind
	- □ Primjer za ADS

```
■ MIT Kerberos - /etc/krb5.conf
   [logging]
   default = FILE:/var/log/krb5libs.log
   kdc = FILE:/var/log/krb5kdc.log
   admin_server = FILE:/var/log/kadmind.log
   [libdefaults]
   default_realm = SNOWSHOW.COM
   dns_lookup_realm = false
   dns_lookup_kdc = true
   [appdefaults]
   pam = {
    debug = false
    ticket_lifetime = 36000
    renew_lifetime = 36000
    forwardable = true
    krb4_convert = false }
```
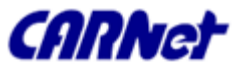

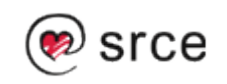

- IDMAP skladište putem LDAP-a u winbindu
	- □ Primjer za ADS

```
 Heimdal Kerberos - /etc/krb5.conf
[libdefaults]
   default_realm = SNOWSHOW.COM
    clockskew = 300
[realms]
    SNOWSHOW.COM = {
        kdc = ADSDC.SHOWSHOW.COM
    }
[domain_realm]
    .snowshow.com = SNOWSHOW.COM
```
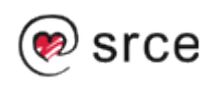

IDMAP skladište putem LDAP-a u winbindu

- □ Primjer za ADS
	- **Lack / Finally Contract / Finally Contract / Finally Contract / Finally Property Control** *passwd: files ldap shadow: files ldap group: files ldap hosts: files wins*

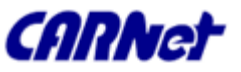

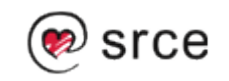

- **IDMAP skladište putem LDAP-a u winbindu** 
	- □ Primjer za ADS
		- Potrebno je skinuti **nss\_ldap alat sa http://www.padl.com/**
		- **/etc/ldap/ldap.conf**

*host 192.168.2.1 base dc=snowshow,dc=com binddn cn=Manager,dc=snowshow,dc=com bindpw not24get pam\_password exop nss\_base\_passwd ou=People,dc=snowshow,dc=com?one nss\_base\_shadow ou=People,dc=snowshow,dc=com?one nss\_base\_group ou=Groups,dc=snowshow,dc=com?one ssl no*

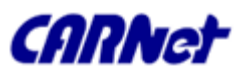

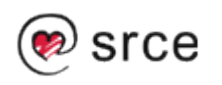

**IDMAP skladište putem LDAP-a u winbindu** 

□ Primjer za ADS

#### **U postojeći LDAP ubaciti slijedeći LDIF** *dn: dc=snowshow,dc=com objectClass: dcObject objectClass: organization dc: snowshow o: The Greatest Snow Show in Singapore. description: Posix and Samba LDAP Identity Database dn: cn=Manager,dc=snowshow,dc=com objectClass: organizationalRole cn: Manager description: Directory Manager dn: ou=Idmap,dc=snowshow,dc=com objectClass: organizationalUnit ou: idmap*

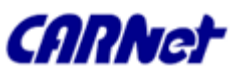

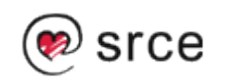

IDMAP skladište putem LDAP-a u winbindu

### □ Primjer za ADS

- *root# net ads testjoin Using short domain name -- SNOWSHOW Joined 'GOODELF' to realm 'SNOWSHOW.COM'*
- *Nakon uspješnog spajanja, treba pokrenuti nmbd, winbind, i smbd u navedenom redosljedu.*

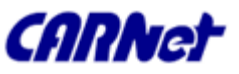

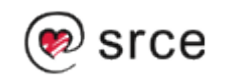

## Korisnička prava

- Ime računala, za razliku od imena korisnika, završava sa znakom "\$"
- Do Samba 3.0.10 ADS administratorski račun mapiran na Unix root račun. Od 3.0.11 podržan Windows privilege model.
- Podržana prava:
	- SeMachineAccountPrivilege dodavanje računala u domenu
	- □ SePrintOperatorPrivilege upravljanje pisačima
	- SeAddUsersPrivilege dodavanje korisnika i grupa u domenu
	- □ SeRemoteShutdownPrivilege gašenje s udaljenog računala
	- SeDiskOperatorPrivilege upravljanje disk share

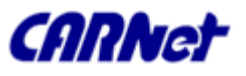

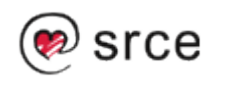

## Korisnička prava

### net rpc rights – samba 3.0.11

- □ list [name|accounts]
- □ grant <user> <right [right...]>
	- *root# net -S server -U domadmin rpc rights grant 'DOMAIN\Domain Admins' SeMachineAccountPrivilege*
- *revoke <user> <right [right...]>*
- *Za korištenje ovih mogućnosti potrebno je biti član grupe Domain Admins. Ta mogućnost "ugrađena" je u Domain Admins group i ne može se promjeniti.*

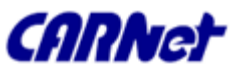

- Metode upravljanja:
	- Dozvole pristupa Unix datoteka i direktorija
	- Samba Share definicije
	- □ Samba Share ACL (Access Control List)
	- MS Windows ACL putem Unix POSIX ACL

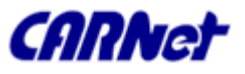

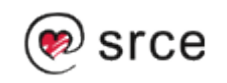

- Razlike Unix i MS Win datotečnih sustava
	- □ Name space
		- MS 254 znaka, ekstenzija označava tip datoteke, folder
		- Unix 1024 znaka, proizvoljne ekstenzije, direktorij
	- □ Case Sensitivity
		- MS velika slova, 8.3, duža imena čuvaju case no svejedno je
		- **Unix čuvaju case i nije svejedno koja su slova** 
			- $\Box$  Imena datoteka jedinstvena za Unix ali ista za MS
				- MYFILE.TXT, MyFile.txt, myfile.txt
			- □ Samba zanemaruje sve osim abecedno prve datoteke

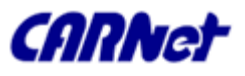

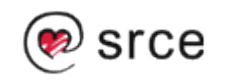

- Razlike Unix i MS Win datotečnih sustava
	- Znak razdvajanja direktorija
		- $MSS \lambda$
		- Unix /
	- □ Oznaka particija
		- MS C: D: E: ...
		- Unix logički koristi jedinstveno stablo datotečnog sustava
	- □ Konvencije naziva datoteka
		- MS . na početku imena datoteke nebitna
		- Unix . na početku imena datoteke označava skrivenu datoteku (najčešće u korisničkom poddirektoriju)

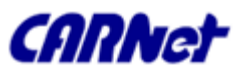

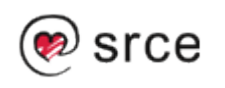

- Razlike Unix i MS Win datotečnih sustava
	- □ Link i shortcut
		- MS posebne datoteke koje preusmjeravaju pristup na pravu datoteku, ne poznaje koncept hard linka
		- Unix simbolički linkovi sadrže odgovarajuću lokaciju podataka (datoteka ili direktorij). Pisanje i/ili čitanje će se obaviti na konkretnim podatcima. Hard link – jedna fizička datoteka s više imena, obriše li se jedno, obrisani su svi.

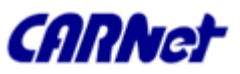
- Dozvole pristupa Unix datoteka i direktorija
	- (r)read
	- $\Box$  (w)write
	- $\Box$  (x)execute
	- □ (d)directory
	- (l)link
	- □ (s)set UID/GID
	- $\Box$  (t)sticky
	- (c)character device, (b)block device, (p)pipe device, (s) Unix Domain socket

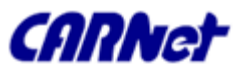

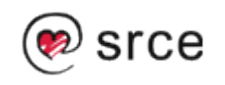

### ■ Samba Share definicije

- □ Za korisnike i grupe
	- admin users
	- force group
	- force user
	- guest ok
	- invalid users
	- only user
	- read list
	- username
	- valid user
	- write list

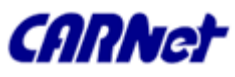

### ■ Samba Share definicije

### Za datoteke i direktorije

- **E** create mask
- **directory mask**
- dos filemode
- **F** force create mode
- **force directory mode**
- **F** force directory security mode
- **force security mode**
- **hide unreadable**
- **hide unwriteable files**
- nt acl support
- security mask

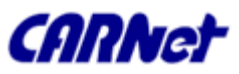

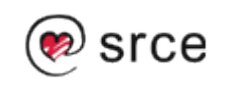

- Samba Share definicije
	- Ostale naredbe
		- case sensitive, default case, short preserve case
		- csc policy
		- dont descend
		- dos filetime resolution
		- dos filetimes
		- fake oplocks
		- hide dot files, hide files, veto files
		- read only
		- veto files

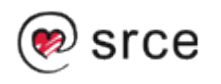

### ■ Samba Share ACL

- □ Trenutno ne postoji samba alat koji bi dodjeljivao prava pristupa shareovima, moguće jedino pomoću NT4 Server Manager ili Windows 200x MMC
- Postavke se spremaju u *share\_info.tdb*, standardna postavka u Debianu je */var/lib/samba/var/share\_info.tdb*
- □ Pomoću tdbdump moguće je pogledati sadržaj *share\_info.tdb*

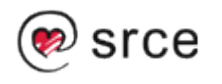

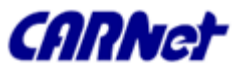

### **MS Windows ACL putem Unix POSIX ACL**

- MS Windows klijenti mogu pristupiti i mjenjati Unix dozvole.
- □ MS Windows ACL je detaljniji od POSIX ACL-a, no Samba se pridržava samo POSIX mogućnosti.
- □ Auditing putem MS Windows klijenata zasad nije podržan
- Take Ownership putem GUI nije trenutno moguće, jer pod Unixom samo root može mjenjati vlasništvo nad datotekama.
- □ NT chown naredba, no može ju izvršiti samo korisnik s Administrator pravima spojen na Samba server kao root. Taj alat je u sklopu Seclib NT paketa, dostupnog sa Samba FTP-a.

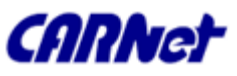

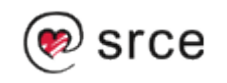

### **MS Windows ACL putem Unix POSIX ACL**

- Moguće je mjenjati dozvole nad datotekama i poddirektorijima s MS Windows klijenata, pod uvjetom da je u smb.conf *nt acl support = yes*
- *Samba create mask parametri*
	- *security mask*
	- *force security mode*
	- *directory security mask*
	- *force directory security mode*

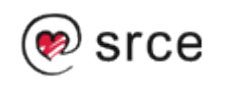

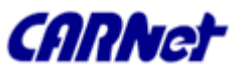

- Record locking dijelovi datoteke
	- MS Windows podržava 2^32 do 2^64 byte locking ovisno o klijentu, Unix samo do 2^32.
	- □ Samba zaključava zapise samo ako to klijent zatraži, ali ako je *strict locking = yes provjerava se stanje za svako pisanje i čitanje*
- **Deny modes cijela datoteka** 
	- DENY\_NONE, DENY\_READ, DENY\_WRITE, DENY ALL
	- **Posebni modovi DENY FCB, DENY DOS**

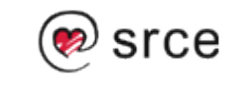

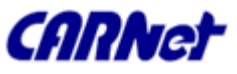

- Oportunistic locking (oplock) keširanje datoteka na klijentu omogućuje
	- □ Read-ahead
		- Klijent čita lokalnu kopiju datoteke
	- Write caching
		- Klijent piše u lokalnu kopiju datoteke
	- □ Lock caching
		- Klijent drži podatke o zaključavanju lokalno
- Samba standardno ima uključen oplock
	- *oplocks = yes*

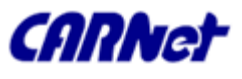

- 4 vrste Windows oplocka
	- □ Level1 Oplock
		- Čitanje i pisanje na lokalnom klijentu
	- □ Level2 Oplock
		- Čitanje na lokalnom klijentu
	- □ Filter Oplock
		- Onemogućeno pisanje i brisanje datoteka
	- □ Batch Oplock
		- Upravljanje otvaranjem i zatvaranjem datoteka, te keširanje atributa datoteka

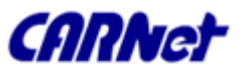

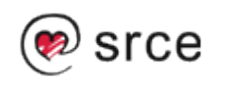

- Oplock koristiti ili ne?
	- □ Ekskluzivan pristup shareovima
		- Keširanje se vrši na lokalnom klijentu, svaki klijent ekskluzivno pristupa podatcima, nema višestrukih zahtjeva za datotekama
		- Direktoriji/datoteke korisnika u home direktorijima
	- Datoteke i shareovi nad kojima postoji više zahtjeva
		- Slanje zahtjeva za uspostavom i prekidom oplocka
		- Usporenje pristupa zbog brisanja oplock keša
		- Svaki novi zahtjev dodatno usporava rad

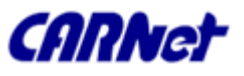

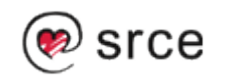

- Oplock koristiti ili ne?
	- □ Datoteke kojima se pristupa putem Unix i/ili NFS klijenata
		- Nisu u stanju poslati i primati oplock zahtjeve, i moguć je sukob s MS Win klijentima, a samim time i oštećenje podataka
	- □ Spore i/ili nepouzdane mreže
		- Prednost, jer korisnik nesmetano može raditi s podatcima lokalno
		- Mana, pouzdanost oplock mehanizma pada, jer obrada zaključavanja ovisi o ispravnom radu mreže

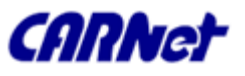

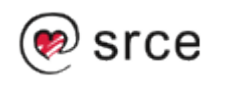

### Oplock – koristiti ili ne?

#### Višekorisničke baze podataka

- Velika opterećenost, česti pristupi različitih korisnika, problemi s oplock mehanizmom
- PDM (Process Data Management) aplikacije npr. IMAN, Enovia, Clearcase
	- Već imaju vlasiti mehanizam upravljanja pristupom podatcima

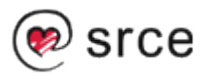

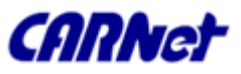

- Oplock koristiti ili ne?
	- Samba opcija *force user*
		- *Šalje se oplock break svaki put kad neki korisnik pristupa datoteci, u slučaju sporih ili nepouzdanih mreža opadaju performanse*
		- *Izbjegavati kombinacije force user, spora ili nepouzdana mreža i oplock*
	- *Napredni Samba oplock parametri*
		- *oplock break wait time i oplock contention limit – preporuka je ne mjenjati ako nije poznato kako točno samba oplock implementacija radi*

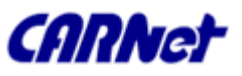

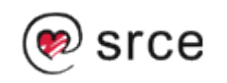

- Oplock koristiti ili ne?
	- Mission-Critical High-Availability
		- MS Windows klijenti ovise o uspostavljenoj TCP vezi. U slučaju prekida, različiti programi često nisu u stanju nsataviti rad, već zahtjevaju ponovno spajanje, što prolazi kroz oplock mehanizam, lokalni cache se prazni, a samim time i svi do tad postojeći podatci.
	- □ Za svaku situaciju poželjno je testiranje oplock funkcionalnosti prije konačne implementacije

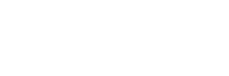

- Samba podržava i kernel oplock, podsustav koji omogućuje SMB i Unix/Linux klijentima pristup datotekama kroz locking mehanizam
- **Trenutno kernel oplock podržavaju samo** Linux i SGI IRIX. Standardno isključeno, uključuje se sa

*kernel oplocks = yes*

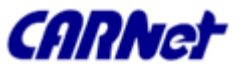

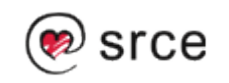

### Onemogućavanje oplocka - samba

- $\Box$  Za pojedini share *[acctdata] oplocks = False level2 oplocks = False*
- *Za pojedinu datoteku veto oplock files = /\*.mdb/\*.MDB/\*.dbf/\*.DBF/*

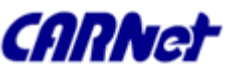

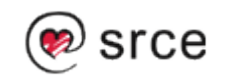

- Onemogućavanje oplocka MS Win, slijedeće registry vrijednosti treba promjeniti
	- □ Dodjela oplocka (ako je računalo data server) HKEY\_LOCAL\_MACHINE\System\ *CurrentControlSet\Services\MRXSmb\Parameters\ OplocksDisabled REG\_DWORD 0 or 1 Default: 0 (omogućeno)*
	- *Traženje oplocka (ako je računalo klijent) HKEY\_LOCAL\_MACHINE\System\ CurrentControlSet\Services\LanmanServer\Parameters EnableOplocks REG\_DWORD 0 or 1 Default: 1 (omogućeno)*

*EnableOpLockForceClose REG\_DWORD 0 or 1 Default: 0 (onemogućeno)*

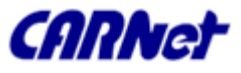

# Sigurnost

**Nekoliko stupnjeva zaštite** 

#### □ Host-Based

- smb.conf *hosts allow = 127.0.0.1 192.168.2.0/24 192.168.3.0/24 hosts deny = 0.0.0.0/0*
- □ User-Based
	- smb.conf *[global] valid users = @smbusers, jacko*

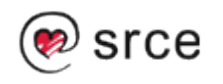

# Sigurnost

### $\Box$  Interface

■ smb.conf *interfaces = eth\* lo bind interfaces only = yes*

### □ Firewall

- UDP/137 nmbd
- **UDP/138 nmbd**
- $\blacksquare$  TCP/139 smbd
- $\blacksquare$  TCP/445 smbd

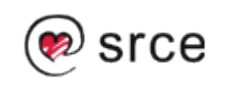

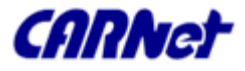

# Sigurnost

- □ IPC\$ Share-Based
	- smb.conf *[IPC\$] hosts allow = 192.168.115.0/24 127.0.0.1 hosts deny = 0.0.0.0/0*
- <sup>D</sup> NTLMv2
	- Slanje isključivo NTLMv2 odgovora *[HKEY\_LOCAL\_MACHINE\SYSTEM\CurrentControlSet\Control\Lsa] "lmcompatibilitylevel"=dword:00000003*
	- *Primanje isključivo NTLMv2 zahtjeva [HKEY\_LOCAL\_MACHINE\SYSTEM\CurrentControlSet\Control\Lsa\M SV1\_0]*

*"NtlmMinClientSec"=dword:00080000*

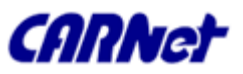

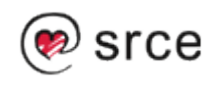

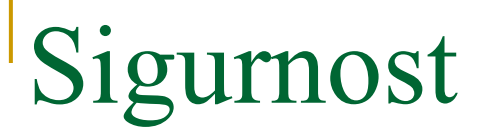

### **Redovna instalacija najnovijih patcheva**

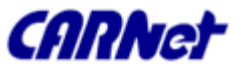

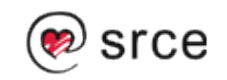

## Odnosi povjerenja među domenama

- Samba 3 može sudjelovati u Samba-Samba i Samba-NT4 odnosima povjerenja
- Za NT4 PDC/BDC domene
	- Lokalna domena SAMBA, udaljena domena RUMBA
		- *root# smbpasswd -a -i rumba New SMB password: XXXXXXXX Retype SMB password: XXXXXXXX Added user rumba\$*
		- *Na NT4 Serveru, User Manager for Domains, Policies, Trust Relationship, Add tipka*

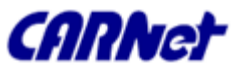

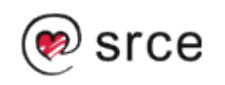

# Odnosi povjerenja među domenama

- Za NT4 PDC/BDC domene (nastavak)
	- Lokalna domena SAMBA, udaljena domena RUMBA
		- Unijeti ime domene SAMBA i trust relationship lozinku
		- *Na samba serveru root# net rpc trustdom establish rumba*
		- *Unijeti trust relationship lozinku (ista kao i kod NT4), pričekati "Success" poruku (kod većih mreža može potrajati), nakon čega je povjerenje uspostavljeno.*
		- *Kod AD, ADC može uspostaviti trust, ali samba zasad ne može.*

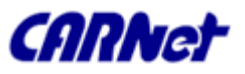

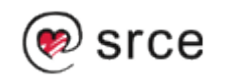

# MS DFS (Distributed File System)

symlinkovi moraju biti *lower case* – trenutno samba ograničenje. *root# cd /export/dfsroot root# chown root /export/dfsroot root# chmod 755 /export/dfsroot root# ln -s msdfs:storageA\\shareA linka root# ln -s msdfs:serverB\\share,serverC\\share linkb* smb.conf *[global] netbios name = GANDALF host msdfs = yes [dfs] path = /export/dfsroot msdfs root = yes*

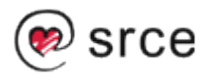

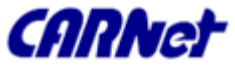

- VFS moduli omogućuju dodatnu funkcionalnost pri radu s Unix/Linux FS, koju možda Unix/Linux FS nema.
	- □ smb.conf

```
[audit]
comment = Audited /data directory
path = /data
vfs objects = audit recycle
writeable = yes
```

```
browseable = yes
```
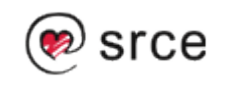

```
■ smb.conf s više VFS modula
  [test]
  comment = VFS TEST
  path = /data
  writeable = yes
  browseable = yes
  vfs objects = example:example1 example
  example:test
  example1: parameter = 1
  example: parameter = 5
  test: parameter = 7
```
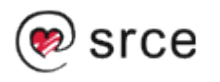

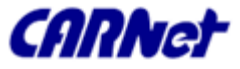

- Moduli uključeni u Sambu
	- □ audit praćenje pristupa datotekama upisom u syslog
		- share, connect/disconnect, directory open/create/remove, file open/close/rename/unlink/chmod
	- $\Box$  extd audit praćenje pristupa datotekama upisom u syslog i smbd log
	- $\Box$  fake perms postavlja Roaming Profile datoteke i direktorije u read-only mod, a klijentima javlja da su writeable.

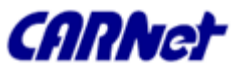

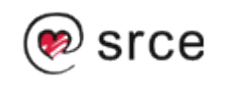

### Moduli uključeni u Sambu

- $\Box$  recycle simulira ponašanje Recycle Bin, datoteke se ne brišu nego prebacuju u postavljeni direktorij
- □ netatalk suživot Samba i netatalk usluga djeljenja datoteka (Apple Macintosh)
- $\Box$  shadow copy simulira MS Shadow Copy funkcionalnost – nije još dovoljno testiran

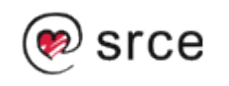

- Rješava unificirani logon problem putem MS RPC, PAM i NSS omogućuje NT domain korisnicima da izlgedaju i ponašaju se kao Unix korisnici na Unix serverima.
- **Tri funkcije koje pruža** 
	- Autentifikacija korisnika kroz PAM
	- Identity resolution kroz NSS
	- Baza mapiranja UID/GID i SID parova u winbind idmab.tdb

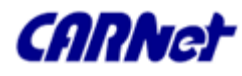

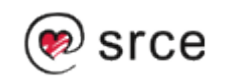

### **Prikaz rada winbinda**

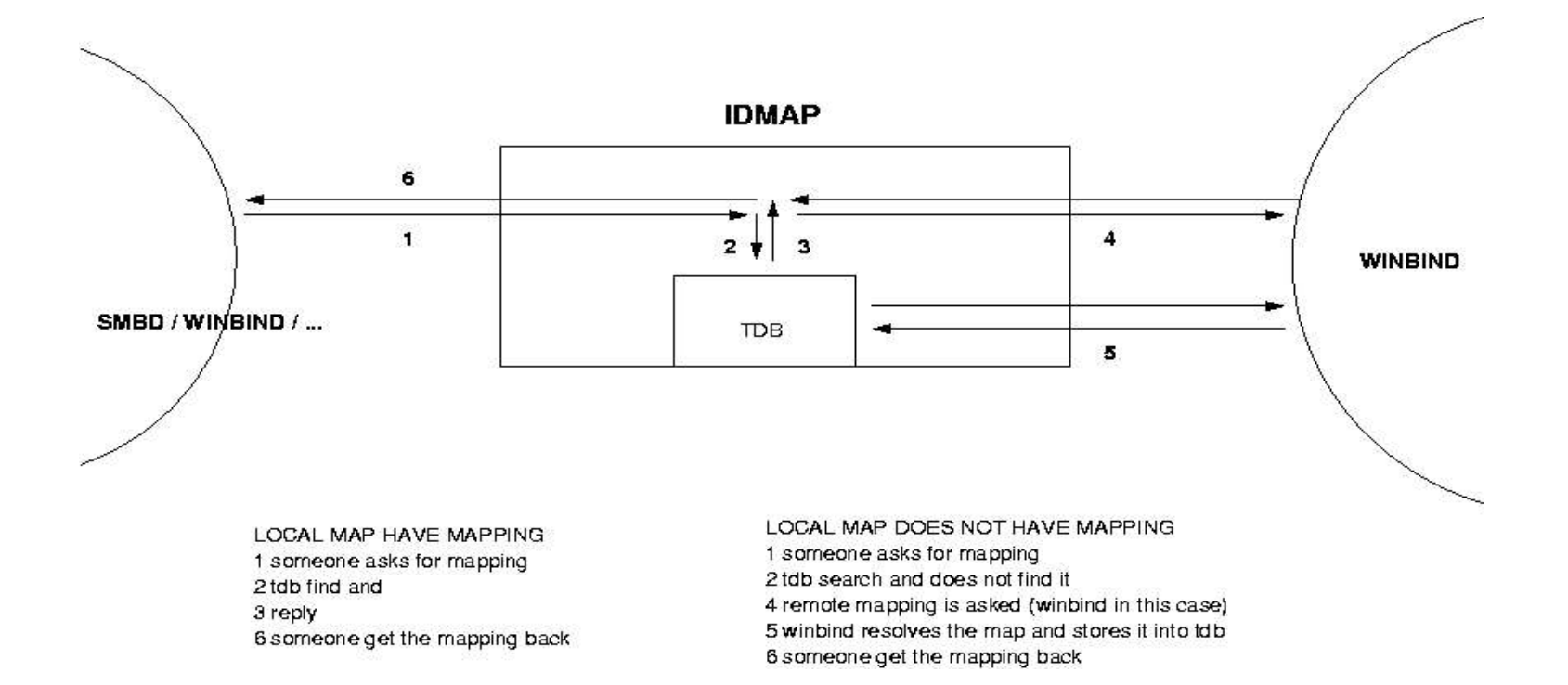

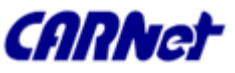

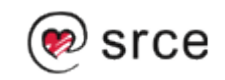

### **NSS – Name Service Switch**

- Sustav koji omogućuje dobavku podataka o korisnicima, mail aliasima i imenima računala (hostname) iz različitih izvora - /etc/shadow, NIS, LDAP, DNS...
- □ Omogućuje winbindu da se Unix/Linux serveru predstavi kao izvor podataka o korisničkim imenima i grupama
- Potrebna je */lib/libnss\_winbind.so datoteka i u /etc/nsswitch.conf staviti passwd: files winbind*

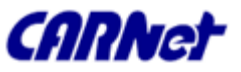

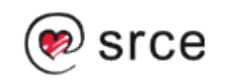

- Pluggable Authentication Modules PAM
	- Sustav apstrakcije autentifikacije i autorizacije
	- Omogućuje postavljanje različitih autentifikacijskih metoda za različite aplikacije bez rekompajliranja tih aplikacija
	- □ Svaka aplikacija ima svoju datoteku s opisom autentifikacije u /etc/pam.d/
	- Za winbind, potrebno je datoteku *pam\_winbind.so* prebaciti u */lib/security*

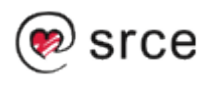

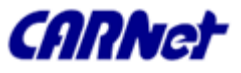

**NAPOMENA! Potrebno je spremiti sigurnosnu kopiju***/etc/pam.d/* **poddirektorija prije bilo kakve promjene u PAM konfiguraciji, jer pogreška može onemogućiti bilo kakav login pristup serveru, bilo putem mreže, bilo putem konzole!**

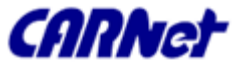

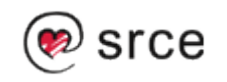

### **Primjer postavljanja winbind**

#### □ /etc/nsswitch.conf

*passwd: files winbind shadow: files group: files winbind*

#### *smb.conf*

*[global] winbind separator = \ idmap uid = 10000-20000 idmap gid = 10000-20000 winbind enum users = yes winbind enum groups = yes template homedir = /home/winnt/%D/%U template shell = /bin/bash*

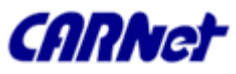

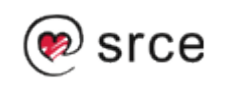

- **Primjer postavljanja winbind (nastavak)** 
	- □ Pridjeljivanje Samba servera PDC-u
		- *root# /usr/local/samba/bin/net rpc join -S PDC -U Administrator*
	- □ Pokretanje winbind (obično putem /etc/init.d/winbind)
	- *Test*

*root# /usr/local/samba/bin/wbinfo -u*

*Trebao bi se prikazati popis svih PDC korisnika*

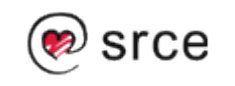

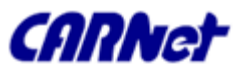
## Winbind

## **• Primjer postavljanja winbind (nastavak)**

#### */etc/pam.d/samba*

*auth required /lib/security/pam\_stack.so service=system-auth account required /lib/security/pam\_stack.so service=system-auth*

#### */etc/pam.d/login*

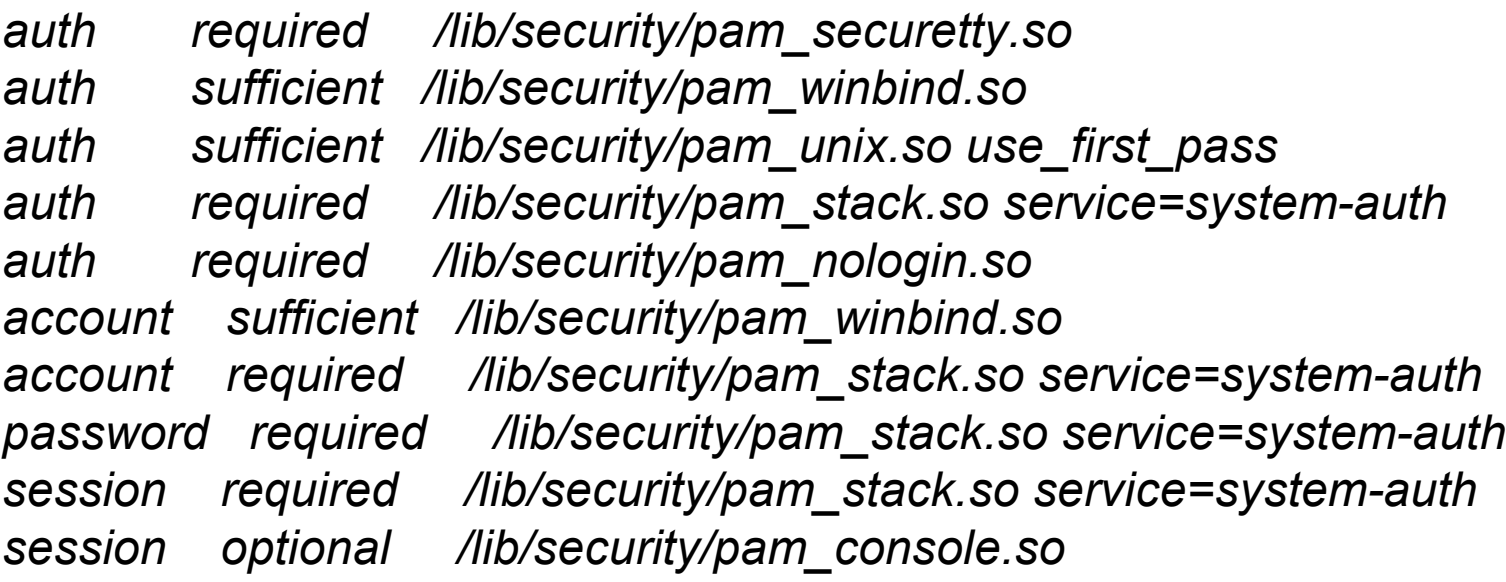

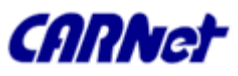

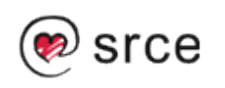

## Winbind

## **• Primjer postavljanja winbind (nastavak)**

#### */etc/pam.d/ftp*

*auth required /lib/security/pam\_listfile.so item=user sense=deny \ file=/etc/ftpusers onerr=succeed auth sufficient /lib/security/pam\_winbind.so auth required /lib/security/pam\_stack.so service=system-auth auth required /lib/security/pam\_shells.so account sufficient /lib/security/pam\_winbind.so account required /lib/security/pam\_stack.so service=system-auth session required /lib/security/pam\_stack.so service=system-auth*

 *Napomena: nscd servis ne smije biti aktivan istovremeno kad i winbind, winbind neće ispravno raditi!*

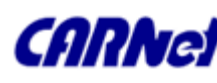

## System i account policy

- System i account policy je skup prava i mogućnosti pojedinih korisnika i sustava nad resursima mreže.
- Samba koristi slijedeće alate za upravljanje system i account policy postavkama
	- □ smbpasswd
	- pdbedit
	- $\Box$  net
	- n rpcclient

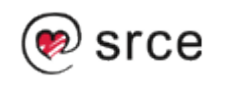

- Drugačija je podrška profila za Windows 9x/ME i Windows NT4/200x klijente
- Windows 9x/ME šalju NetUserGetInfo zahtjev za lokaciju profila, no u povratnom odgovoru ima prostora samo za korisnički home share, tako da se ti profili spremaju samo u home
- Windows NT4/200x šalju NetSAMLogon RPC zahtjev, koji ima nekoliko polja, uključujući i zasebno za lokacije korisničkih profila.

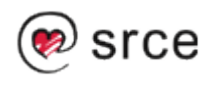

### smb.conf

*[global] logon path = \\profileserver\profileshare\profilepath\%U\moreprofilepath ili logon path = \\%L\Profiles\%u*

*%L – ime servera, %u – korisničko ime*

#### *Windows 9x/ME*

*logon home = \\%L\%U\.profiles*

## *Mješani Windows 9x/ME i NT4/200x profili*

*logon home = \\%L\%u\.profiles logon path = \\%L\profiles\%u*

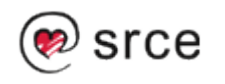

- Onemogućavanje profila, tri načina
	- □ smb.conf *logon home =*

*logon path =*

#### *MS Windows Registry (putem MMC)*

*Local Computer Policy\ Computer Configuration\*

*Administrative Templates\*

*System\*

*User Profiles\*

*Disable: Only Allow Local User Profiles Disable: Prevent Roaming Profile Change from Propagating to the Server*

*Promjena vrste profila na User Profiles tabu u local*

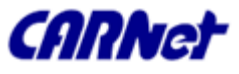

- Migracija profila sa Win NT4/200x na Sambu
	- Korištenjem Windows alata
	- Označimo profil koji želimo migrirati
	- Kopiramo ga u novu putanju
	- □ Postavimo prava pristupa

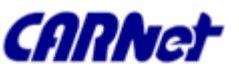

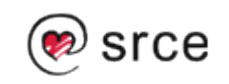

# Backup

- Neke od mogućnosti
	- BackupPC http://backuppc.sourceforge.net
	- rsync
	- Amanda http://www.amanda.org
	- □ BOBS za mješane linux/windows/apple okoline http://bobs.sourceforge.net
- **U biti, bilo koji backup sustav koji može** pravilno backupirati Unix/Linux FS

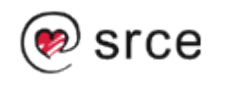

Ispis pomoću sambe

- **E** "Klasičan" ispis
	- □ Jednostavne postavke
	- □ Proširene postavke

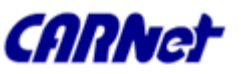

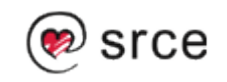

## Jednostavne postavke

#### ■ smb.conf

*[global] printing = bsd load printers = yes [printers] path = /var/spool/samba printable = yes public = yes writable = no*

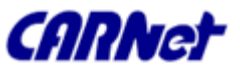

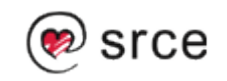

## Proširene postavke

 [global] printing = bsd load printers = yes show add printer wizard = yes printcap name = /etc/printcap printer admin =  $@$ ntadmin, root max print jobs  $= 100$ lpq cache time = 20 use client driver = no [printers] comment = All Printers printable = yes path = /var/spool/samba browseable = no guest  $ok = yes$ public = yes

 read only = yes writable = no [my\_printer\_name] comment = Printer with Restricted Access  $path = /$ var/spool/samba\_my\_printer printer admin = kurt browseable = yes printable = yes writable = no hosts allow  $= 0.0.0.0$ hosts deny  $=$  turbo  $xp$ , 10.160.50.23, 10.160.51.60 guest ok = no

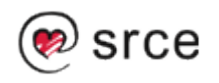

## Ispis pomoću sambe

## **CUPS** ispis

- □ Osnovne postavke
- □ Napredne postavke
- □ Mrežni ispis

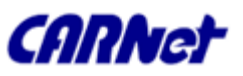

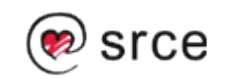

## Osnovne postavke

 Većina distribucija (tako i Debian) već ima ukompajliranu podršku za CUPS. Možemo to provjeriti sa *root# ldd `which smbd` Ako postoji linija nalik libcups.so.2 => /usr/lib/libcups.so.2 (0x40123000) CUPS je ukompajliran u sambi.*

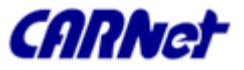

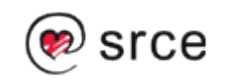

## Osnovne postavke

#### smb.conf

*[global] load printers = yes printing = cups printcap name = cups [printers] comment = All Printers path = /var/spool/samba browseable = no public = yes guest ok = yes writable = no printable = yes printer admin = root, @ntadmins*

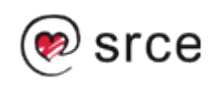

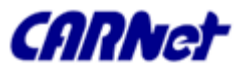

## Napredne postavke

- Centralni spool naspram "Peer-to-Peer" ispisa
	- U imalo većoj radnoj okolini dolazi do sukoba zahtjeva za ispisom, zato je bolje imati centralni server.
- Raw ispis korištenjem drivera s Windows klijenata
	- □ Samba prima samo "sirove" zahtjeve, a svu obradu vrše Windows klijenti
	- U */etc/cups/mime.types i /etc/cups/mime.convs otkomentirati red*

*#application/octet-...*

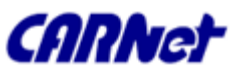

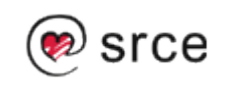

## Napredne postavke

- **Raw ispis korištenjem drivera s Windows** klijenata (nastavak)
	- □ Dodati "raw" printer putem web sučelja na CUPS serveru – http://localhost:631
	- Odabrati *raw queue*
	- *smb.conf [global] printing = CUPS printcap = CUPS [printers] use client driver = Yes*

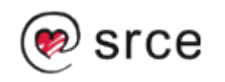

## Napredne postavke

- **Raw ispis korištenjem drivera s Windows** klijenata (nastavak)
	- □ Na klijentu instalirati pisač kao da je lokalni, odnosno odabrati "Printing to LPI1:"
	- Na "Detail" tabu konfiguracije printera kreirati "local port" koji pokazuje na *raw queue prethodno kreiran, npr. \\server\raw\_q gdje je raw\_q ime print queue-a kako je kreiran pod CUPS-om*

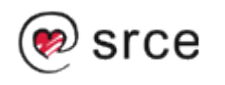

### ■ Kako to MS Windows radi □ Kreiranje ispisa lokalno (na klijentu)

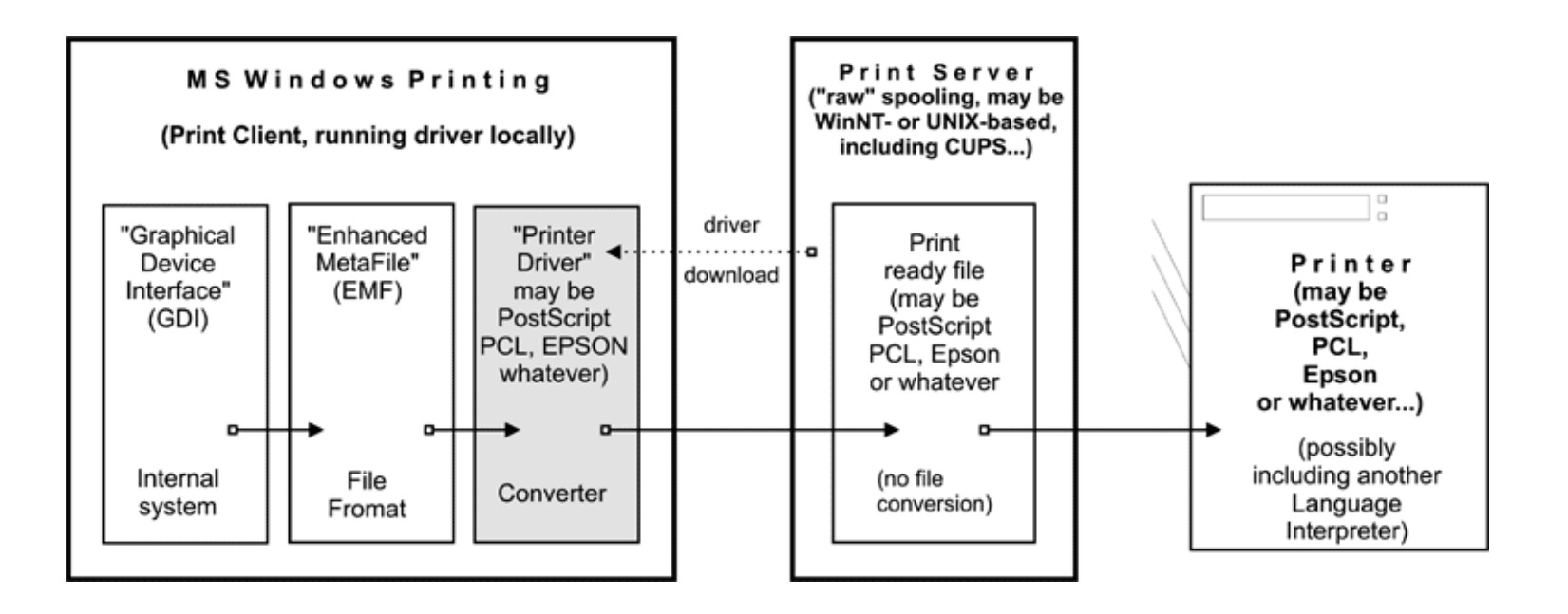

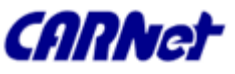

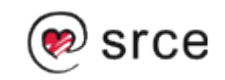

## ■ Kako to MS Windows radi

#### □ Kreiranje ispisa udaljeno (na serveru)

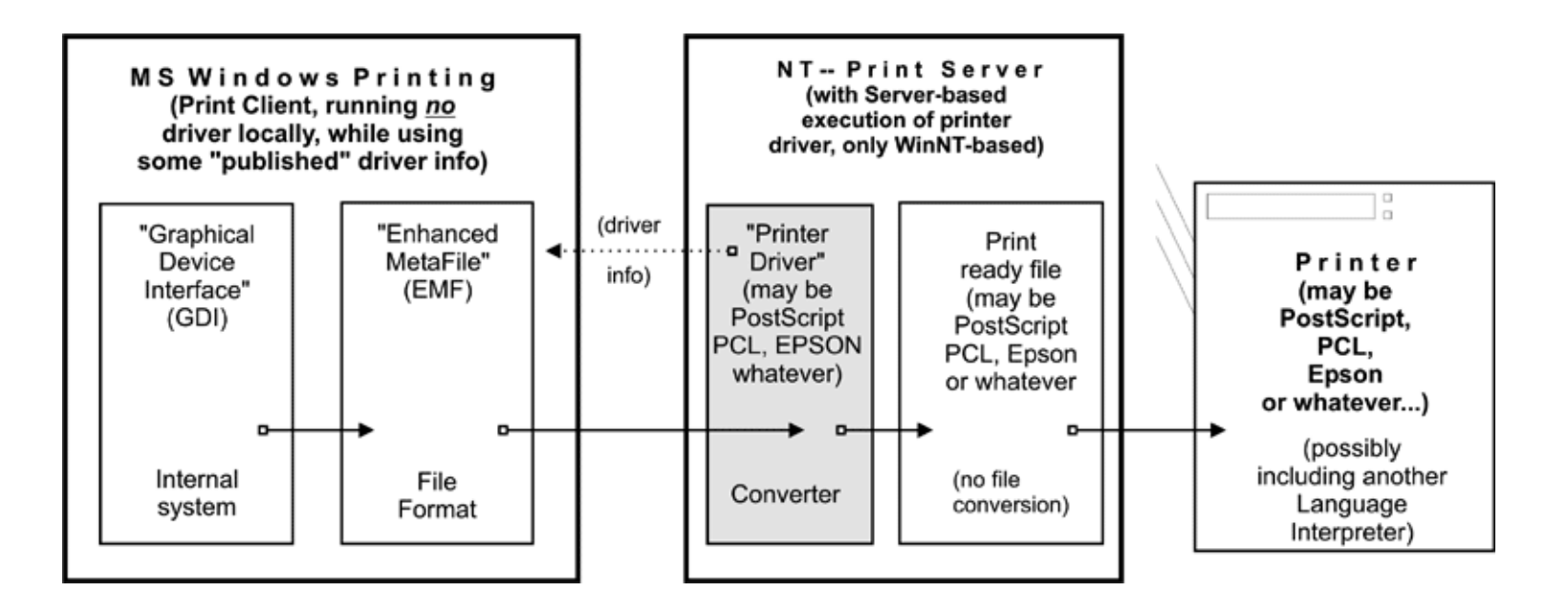

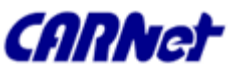

- Windows klijenti, Unix Samba ispisni server
	- □ Nije moguće izvršavati Win32 programe
	- □ Windows klijenti mogu slati PostScript CUPS serveru
		- Klijenti moraju koristiti PostScript driver
		- smb.conf *[global] printing = cups printcap = cups*
		- *Samba mora koristiti vlastiti (različit od CUPS-a) spool direktorij, u koji prihvaća zahtjeve za ispis, i zatim ih prebacuje CUPS-u.*

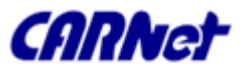

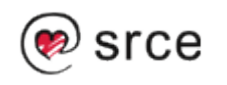

### ■ Windows klijenti, Unix Samba ispisni server

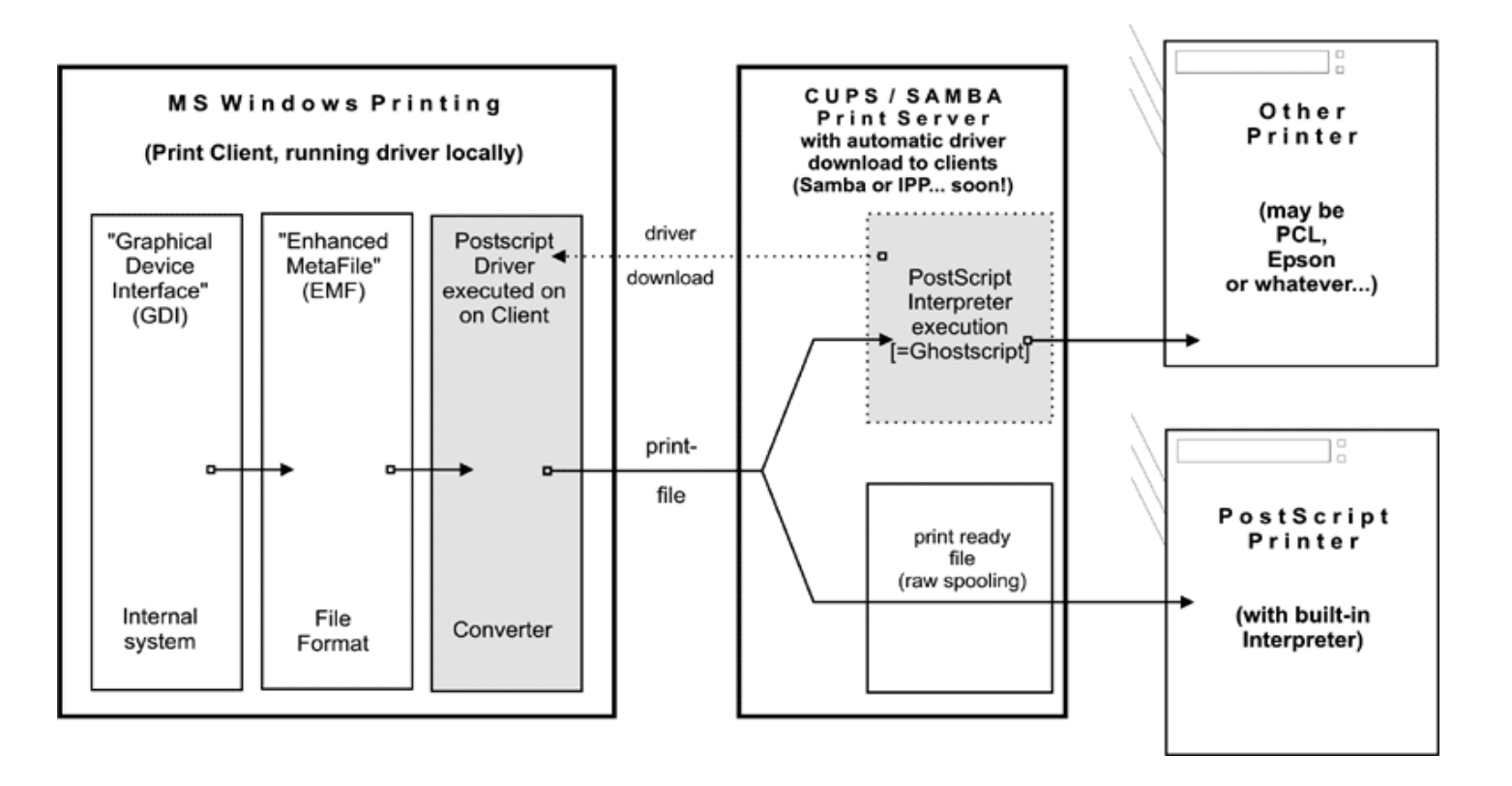

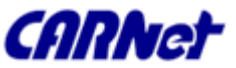

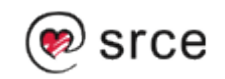

### ■ Sa sambe 2.x na sambu 3

### ■ Sa NT4 PDC na sambu 3

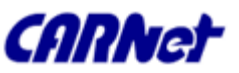

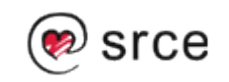

- Sa sambe 2.x na sambu 3
	- Standardna postavka pod Sambom 3 je da se lozinke šalju kriptirano
	- □ Domain i machine SID ostaju isti
	- □ Ako je korišten LDAP, privremeno koristiti *ldapsam\_compat backend, a kasnije migrirati podatke s pdbedit*
	- *S obzirom na količinu promjena, potrebno je analizirati stari smb.conf i izgenerirati novi ispočetka.*

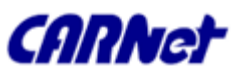

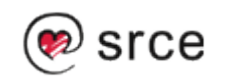

- Sa NT4 PDC na Samba PDC
	- □ Postaviti sambu kao netlogon share, profile share, postaviti da je BDC
	- □ Dok je samba neaktivna, kreirati BDC account u NT4 domeni
	- □ net rpc join -S NT4PDC -w DOMNAME -U Administrator%passwd
	- □ net rpc vampire -S NT4PDC -U administrator%passwd
	- pdbedit -L
	- Zatim dodjeliti svaku od Unix grupa NT grupama

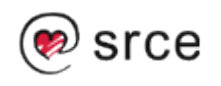

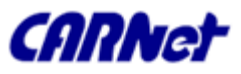

### Sa NT4 PDC na Samba PDC

- *# Prvo dodjela dobro poznatih grupa net groupmap modify ntgroup="Domain Admins" unixgroup=root net groupmap modify ntgroup="Domain Users" unixgroup=users net groupmap modify ntgroup="Domain Guests" unixgroup=nobody # Zatim dodane grupe net groupmap add ntgroup="Designers" unixgroup=designers type=d rid=3200 net groupmap add ntgroup="Engineers" unixgroup=engineers type=d rid=3210 net groupmap add ntgroup="QA Team" unixgroup=qateam type=d rid=3220*
- *net groupmap list*
- □ Zatim migriranje profila i policy, te odabir database backenda

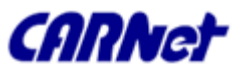

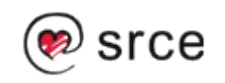

- Samba checklist
- Pretpostavke za ovaj checklist su da se samba server zove BIGSERVER, PC klijent ACLIENT, oba u radnoj grupi TESTGROUP, a dostupni share *tmp*
- *Treba obratiti pažnju na poruke o greškama. Ako dobijemo poruke da je server unfriendly, treba provjeriti radi li IP resolution – ispravno podešen /etc/resolv.conf*

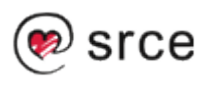

- Najbolje je provjeriti ispravnost postavki pomoću *testparm*
	- *U direktoriju gdje je smb.conf, pokrenuti testparm smb.conf. Ako javi ijednu grešku, loše su postavke.*
	- *ping BIGSERVER i ping ACLIENT – ako se ne javljaju, TCP/IP podsustav nije dobro postavljen, a možda je i problem u vatrozidu*
	- *smbclient -L BIGSERVER*
		- *Ako javi "bad password" , neispravni su hosts allow, hosts deny ili valid users postavke*

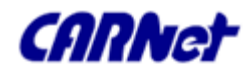

- *smbclient -L BIGSERVER*
	- Ako je poruka "connection refused", vjerojatno smbd nije aktivan
	- Treba provjeriti da li je u konfiguraciji dozvoljeno spajanje samo sa pojedinih subneta
- nmblookup -B BIGSERVER\_SAMBA
	- Ako ne vrati nazad IP adresu servera, nmbd nije ispravno instaliran
- nmblookup -B ACLIENT `\*'
	- Ako ne vrati nazad IP adresu klijenta, programi na klijentu nisu ispravno instalirani, klijent nije aktivan ili je unešeno krivo ime klijenta

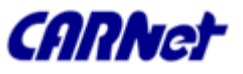

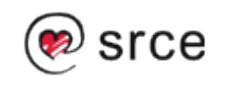

- □ nmblookup -B ACLIENT `\*'
	- Ako se klijent ne može rezolvati preko DNS-a, treba ga prozvati sa IP adresom umjesto imena
- □ nmblookup -d 2 '\*'
	- Ako se ne javi ni jedan server, broadcast ne radi kako treba. Treba pogledati postavke IP adrese, netmask i broadcast. Treba dodati -B parametar ako su u različitim subnetima
- □ smbclient //BIGSERVER/TMP -Ujohndoe
	- Nakon unosa lozinke (ako je potrebno) trebao bi se javiti prompt "smb>"

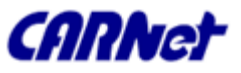

- smbclient //BIGSERVER/TMP -Ujohndoe
	- Ako vrati nazad "bad password"
		- nije uključena podrška za password backend
		- $\Box$  neispravne postavke za korisnika
		- □ mixed case lozinka a nije uključena podrška
		- neispravna putanja do password backenda
		- $\Box$  omogućena enkripcija lozinki ali mapiranje samba unix nije postavljeno kako treba
- Na klijentu *net view \\BIGSERVER*
	- *"network name not found" - ne radi rezolvanje imena, vjerojatno problem u nmbd*

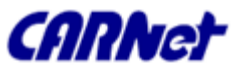

#### Na klijentu *net view \\BIGSERVER*

- *"network name not found" - ne radi rezolvanje imena, vjerojatno problem u nmbd*
	- *popravak nmbd instalacije*
	- *unijeti IP adresu BIGSERVER u wins server u "advanced TCP/IP setup"*
	- *Windows name rezolution pomoću DNS-a*
	- *Ubacivanje BIGSERVER u lmhosts na klijentu*
- *net use x: \\BIGSERVER\TMP*
	- *Ako ne pita za lozinku i ne javi "command completed successfuly" PC je neispravno instaliran ili je greška u smb.conf*

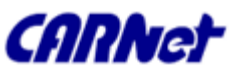

- net use x: \\BIGSERVER\TMP
	- Moguće je i da server ne zna na koje korisničko ime povezati ovaj zahtjev. Treba dodati *[tmp] user = korisničko\_ime*
	- **E** korisničko ime treba odgovarati lozinki koja je unešena
	- Ako klijent šalje kriptirane lozinke, i samba ih treba prihvatiti, u smb.conf treba biti *encrypt passwords = yes*
- □ nmblookup -M testgroup
	- Ako ne vrati master browsera, izbor master browsera nije uspio.

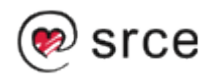

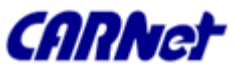

## Budućnost

- Samba 4.x
	- Najbitnije potpuna sukladnost s *Active Directory Servisom*

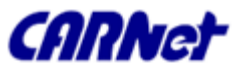

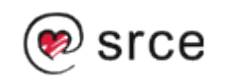

## Literatura

Službeni "Howto"

http://us2.samba.org/samba/docs/man/Samba-

**Popis knjiga o sambi:** http://us2.samba.org/samba/docs/

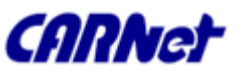

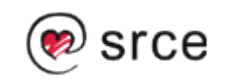

## Pitanja u potrazi za odgovorima

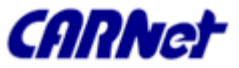

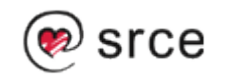